## **Izdelava kazala in oblike slogov**

## **Kazalo vsebine**

Vsem naslovom, ki jih želimo vključiti v kazalo vsebine,

moramo določiti **slog Naslov** (Naslov 1 za glavni naslov, Naslov 2 za podnaslov…). S tem naslovom tudi spremenimo obliko pisave, poravnave, številčenje…

Kazalo vključimo na izbrano mesto z ukazom

*Vstavljanje/Sklic/Kazala*, kjer izberemo *Kazalo vsebine*. V oknu nato še določimo obliko kazala, vodilno črto, število prikazanih ravni…

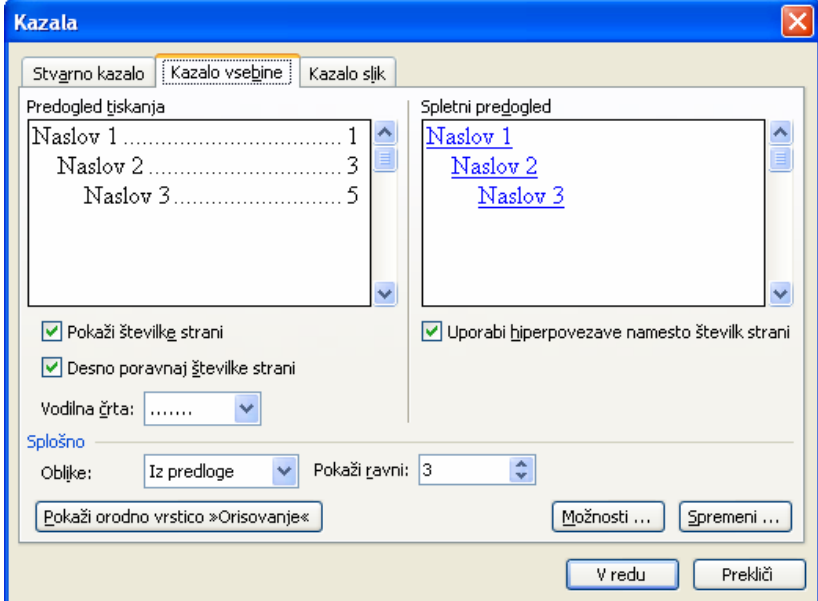

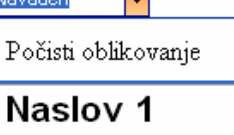

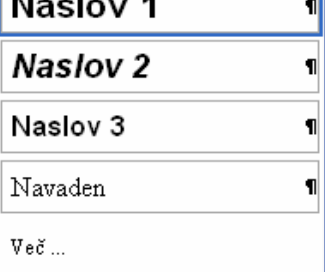

## **Kazalo slik, tabel, grafov..**

Vse slike, tabele, grafe moramo opremiti z napisi, in sicer z ukazom *Vstavljanje/Sklic/Napis.* 

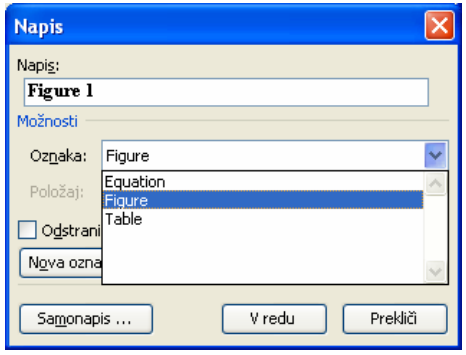

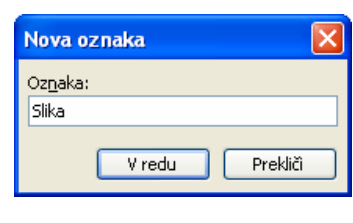

Če med oznakami ne najdemo ustrezne, jo izdelamo s klikom na *Nova oznaka*. Vnesene oznake se številčijo samodejno, ob njih pa vpišemo še naslov slike, tabele, grafa… Kazalo nato vključimo z ukazom *Vstavljanje/Sklic/Kazala,* kjer izberemo *Kazalo slik*.

Z desnim klikom na kazalu lahko le-to posodobimo z ukazom *Posodobi polje*.

## **Oblikovanje sloga**

Slog oblikujemo z ukazom *Oblika/Slogi in oblikovanje*, nato izberemo želeni slog in z ukazom *Spremeni*.. dobimo okno *Spremeni slog*.

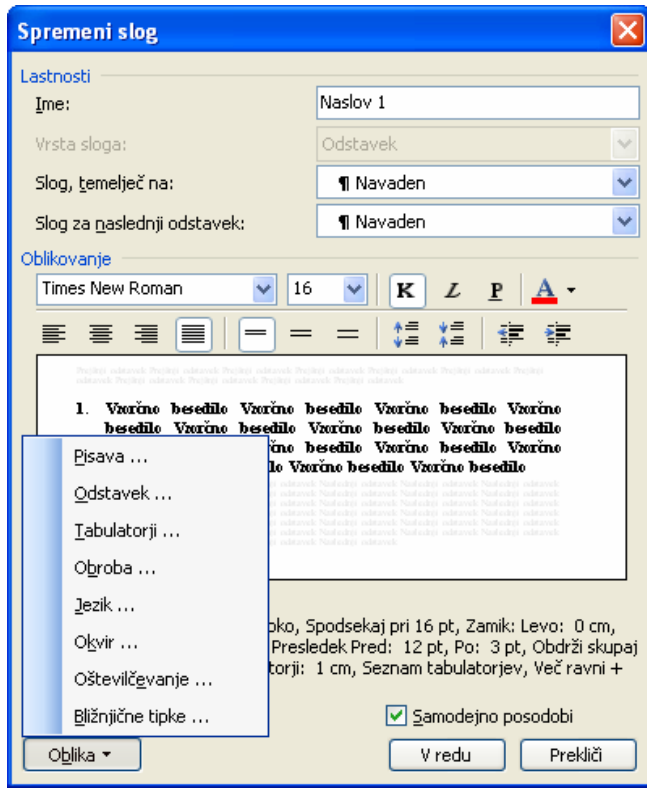

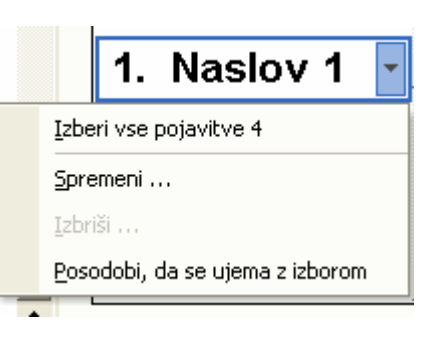

S klikom na *Oblika/Oštevil*č*evanje/Orisno* lahko določimo način številčenja naslovov v besedilu in tudi v kazalu.

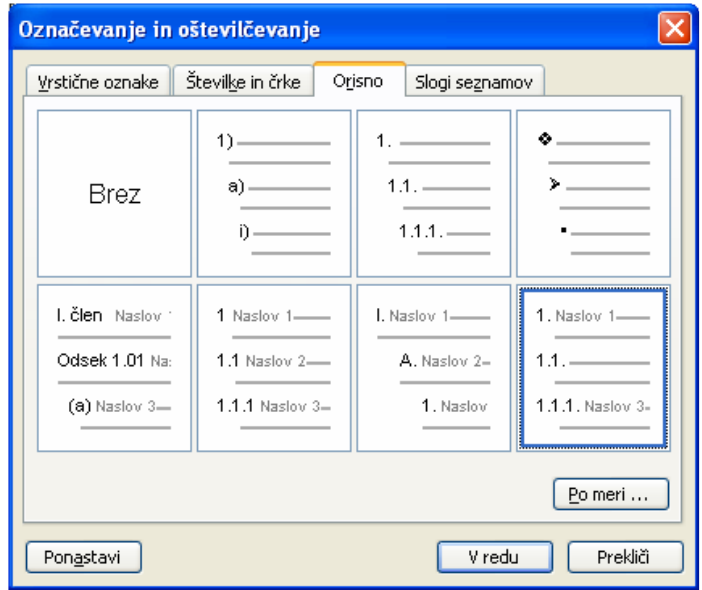